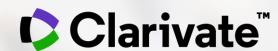

# Sběr a organizace relevantní literatury - EndNote Online

#### **Eniko Toth Szasz**

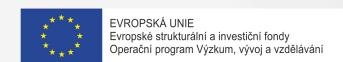

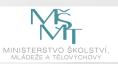

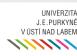

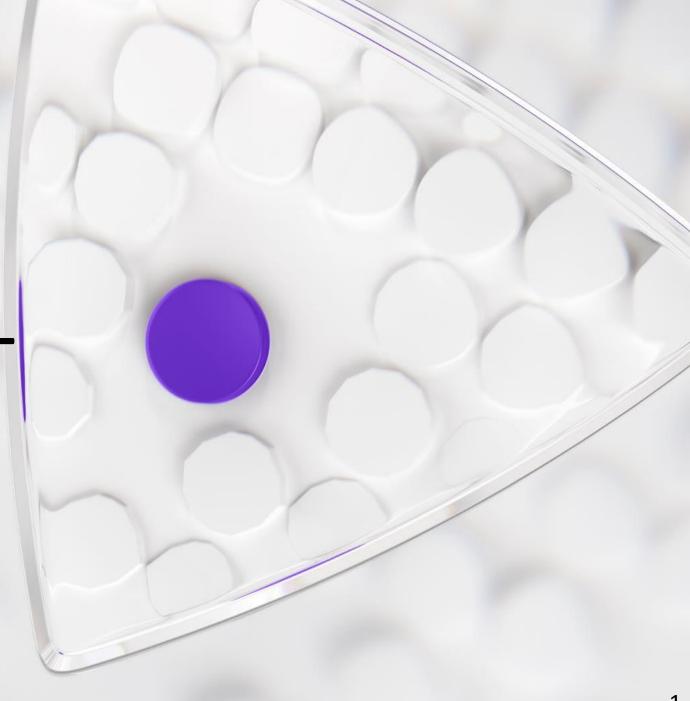

### **Accessing EndNote Online**

Use the same credentials as for the Web of Science – One Shared Account for all platforms

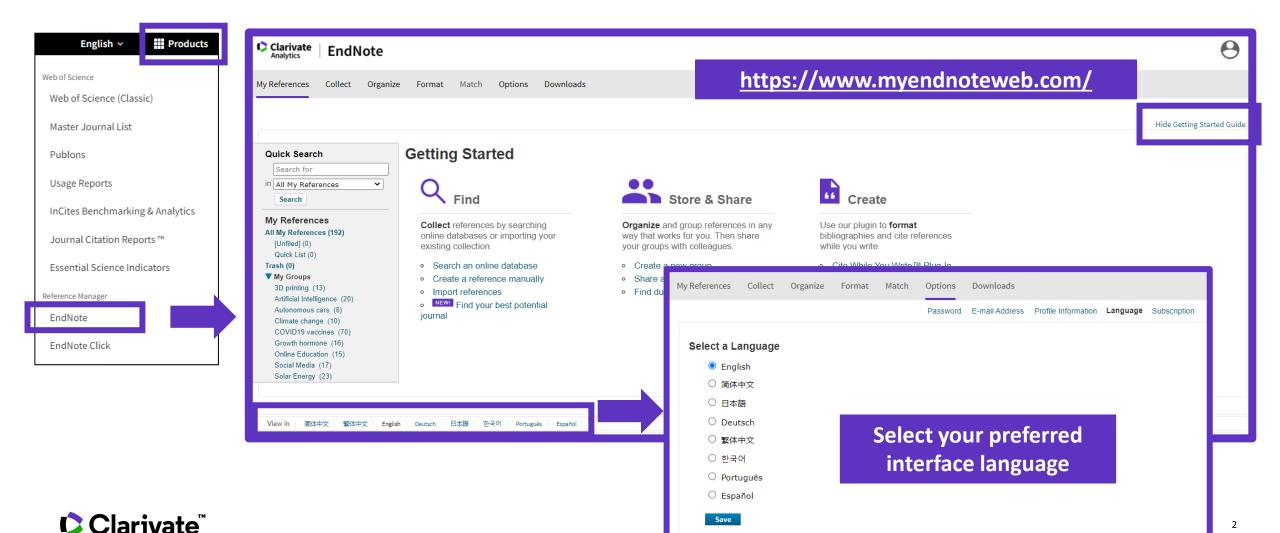

### **Endnote Desktop and Endnote Online**

An Endnote Online account is provided to each Web of Science user. (Up to 50K references can be managed in your Endnote Online account. No limit in the desktop version)

| COLLECT INFORMATION | Reduce your time in gathering all information needed without missing anything.                          |  |
|---------------------|----------------------------------------------------------------------------------------------------|--|
| ORGANIZE DOCUMENTS  | Exploit Endnote functionalities to use it as a powerful Content Management System. Store your pdf's.    |  |
| WORK REMOTELY       | Use Endnote wherever you are to access your information everywhere.                                     |  |
| COLLABORATE         | Improve Collaboration with your peers and global team, sharing libraries, documents and notes.          |  |
| USE BIBLIOGRAPHIES  | Exploit integration with word editors and spreadsheets and easily use bibliographies in your documents. |  |
| CUSTOMIZE           | Define your styles the way you want and create your brand.                                              |  |

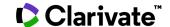

#### Levels of EndNote access

# EndNote basic (free version)

- Store up to 50,000 references and 2 gigabytes of file attachments
- Format with 21 of the most popular output styles
- Import references in three tagged formats
- Search five remote databases from EndNote online via Online Search

# EndNote online for users with access to the Web of Science

- Store up to 50,000
   references and 2 gigabytes
   of file attachments
- Web of Science links in EndNote online
- Identify captured references the Web of Science
- Designate EndNote online administrators to control content files

# EndNote online for desktop users (premium)

- Unlimited online storage for two years from the time of enhancement
- Access to additional content files directly within EndNote online
- Import references in 500 tagged formats
- Search 1400 remote databases from EndNote online via Online Search

# EndNote desktop (EndNote 20)

- Create virtually an unlimited number of libraries, references and file attachments
- Desktop software for both macOS and Windows
- Unlimited number of connection files, import filters and output styles.
- 40+ power features

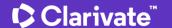

#### **EndNote Online Guide**

- Accessing EndNote Online
- Importing and creating references
- Attaching PDFs
- Organizing and sharing references
- Inserting and formatting references in a document

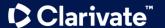

### Import references from the Web of Science

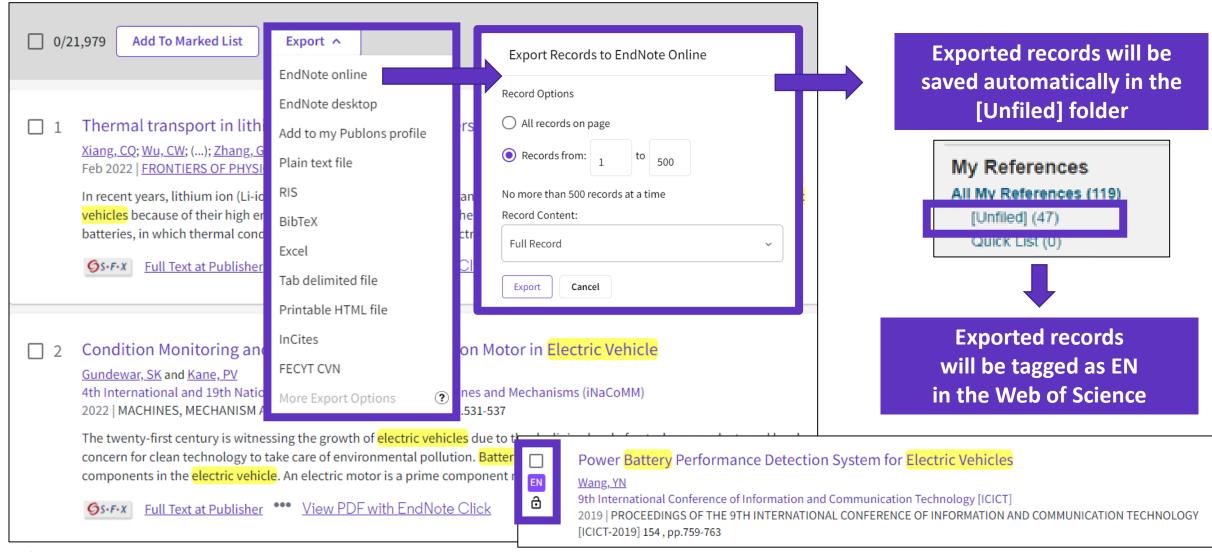

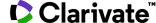

### Manage my references

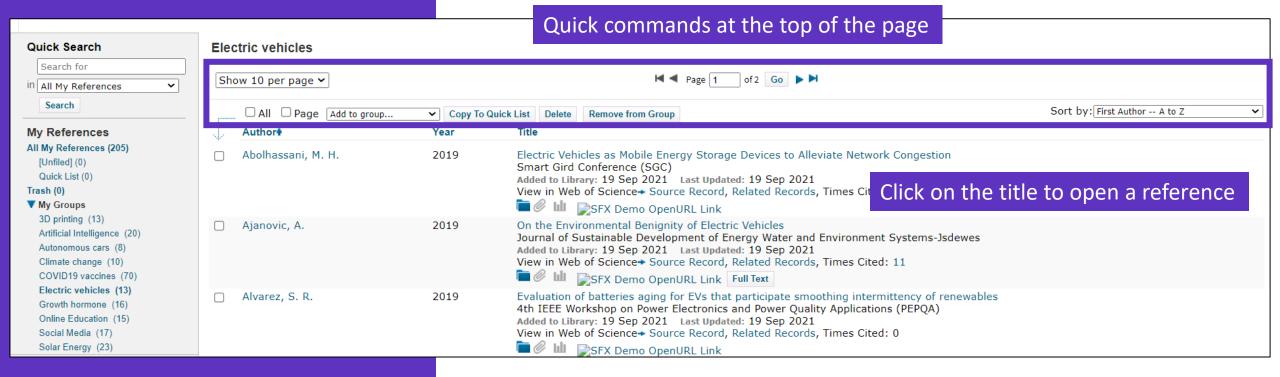

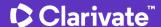

### **Edit a reference**

| View Reference in 'Electric vehic | les'                                                                                              |  |  |  |
|-----------------------------------|---------------------------------------------------------------------------------------------------|--|--|--|
| ◀ Record 2 of 10 ▶ Return to list | →Related Records → Source Record                                                                  |  |  |  |
| Copy To Quick List Delete         | Quick commands at the top of the page Search Web of Science Core Collection for Ajanovic, A.   Go |  |  |  |
|                                   | Full Text                                                                                         |  |  |  |
| Bibliographic Fields:             | Hide Empty Fields                                                                                 |  |  |  |
| Reference Type:                   | Journal Article                                                                                   |  |  |  |
| Author:                           | Ajanovic, A. $\mathbf{Q}$ ; Haas, R. $\mathbf{Q}$                                                 |  |  |  |
| Title:                            | On the Environmental Benignity of Electric Vehicles                                               |  |  |  |
| Year:                             | 2019                                                                                              |  |  |  |
| Journal:                          | Journal of Sustainable Development of Energy Water and Environment Systems-Jsdewes                |  |  |  |
| Volume:                           | 7                                                                                                 |  |  |  |
| Part/Supplement:                  |                                                                                                   |  |  |  |
| Issue:                            | 3                                                                                                 |  |  |  |
| Pages:                            | 416-431                                                                                           |  |  |  |
| Start Page:                       |                                                                                                   |  |  |  |
| Errata:                           |                                                                                                   |  |  |  |
| Epub Date:                        |                                                                                                   |  |  |  |
|                                   |                                                                                                   |  |  |  |
| ▼ Attachments:                    |                                                                                                   |  |  |  |
| Files:                            | Attach files                                                                                      |  |  |  |
| Figure:                           | Attach figure                                                                                     |  |  |  |
| Label:                            | This is my label                                                                                  |  |  |  |
| Keywords:                         | For example, adding your own labels                                                               |  |  |  |

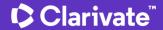

### **Import files**

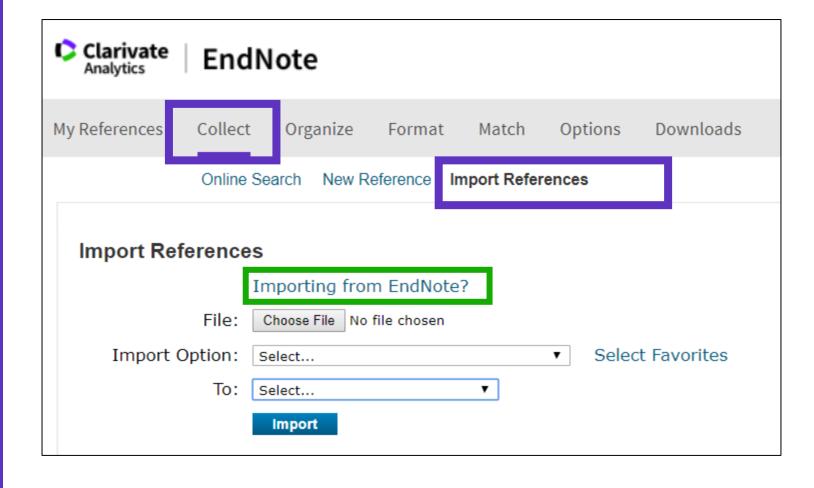

**Need help about compatible import formats to EndNote Online?** 

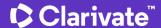

# Capture a reference from a webpage

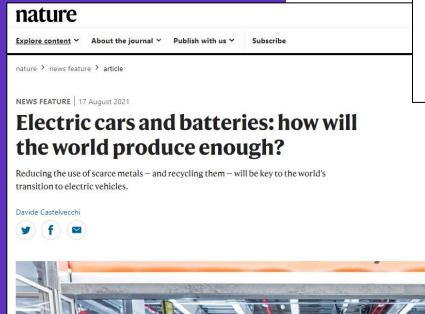

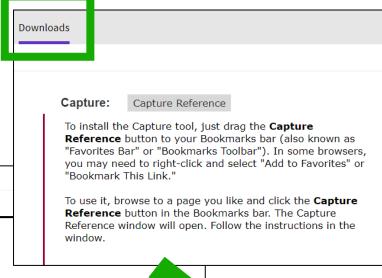

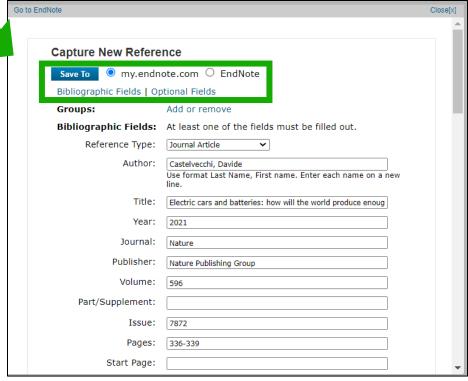

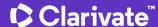

**Create a new reference** 

manually

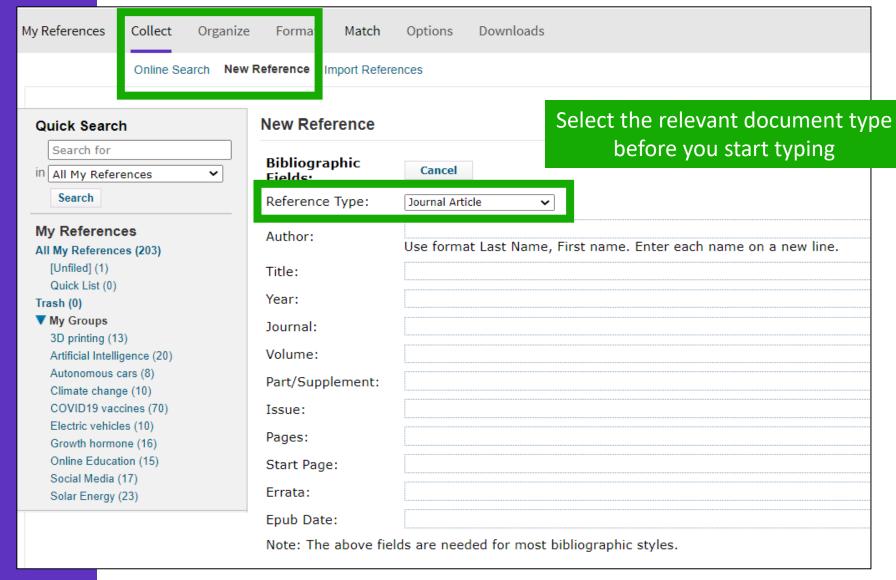

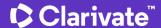

#### **EndNote Online Guide**

- Accessing EndNote Online
- Importing and creating references
- Attaching PDFs
- Organizing and sharing references
- Inserting and formatting references in a document

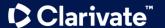

### **Attach PDFs to my references**

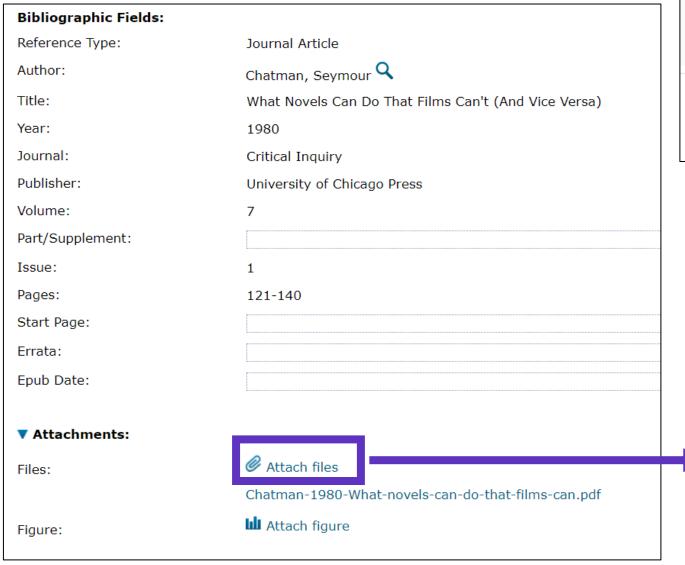

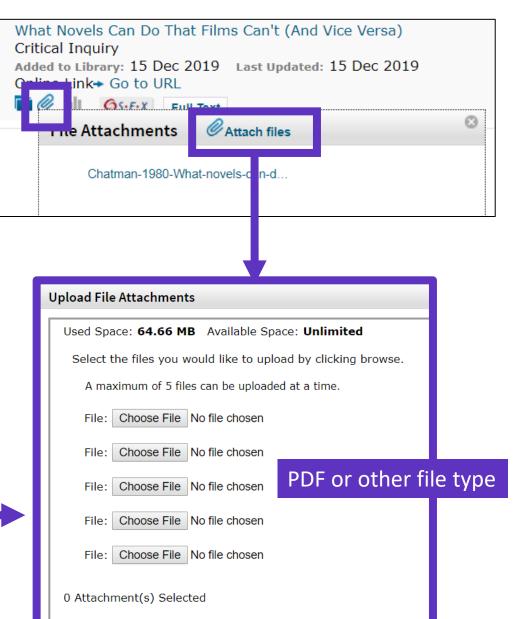

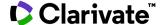

### Manage my files and available space

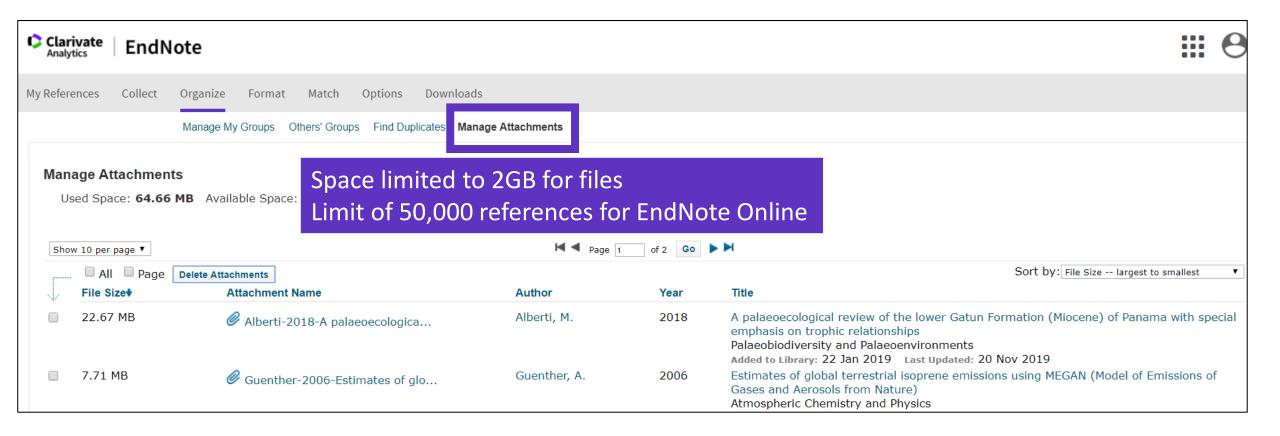

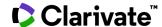

### Import references from EndNote Click

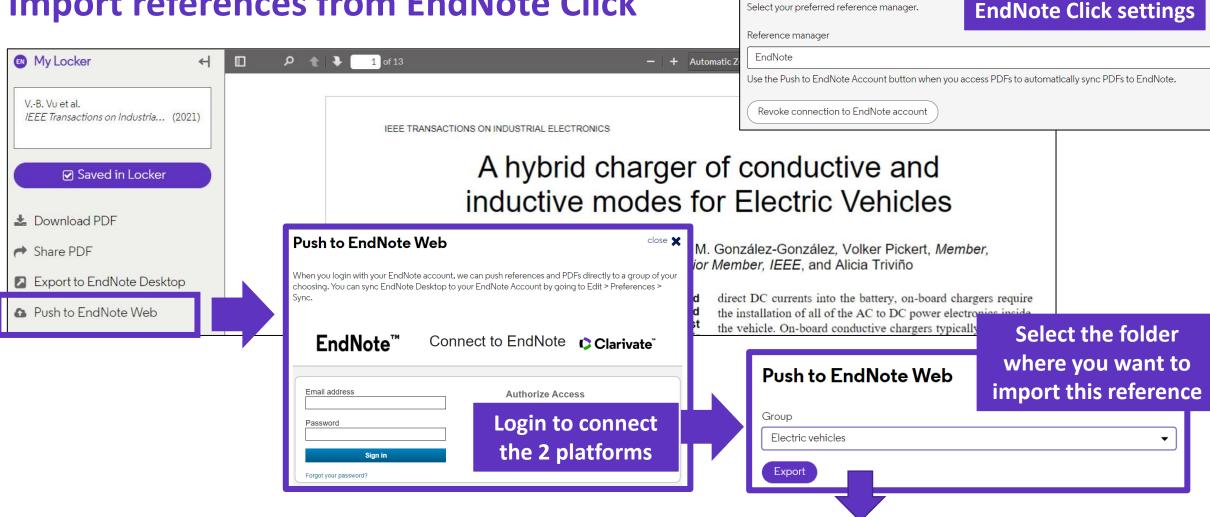

The reference and the PDF are imported into EndNote Online

A Hybrid Charger of Conductive and Inductive Modes for Electric Vehicles Vu, Van-Binh 2021 IEEE Transactions on Industrial Electronics ibrary: 19 Sep 2021 Last Updated: 19 Sep 2021 SFX Demo OpenURL Link

Reference manager integration

Select your preferred reference manager.

**Configure your** 

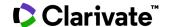

#### **EndNote Online Guide**

- Accessing EndNote Online
- Importing and creating references
- Attaching PDFs
- Organizing and sharing references
- Inserting and formatting references in a document

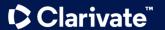

Organize references

in groups

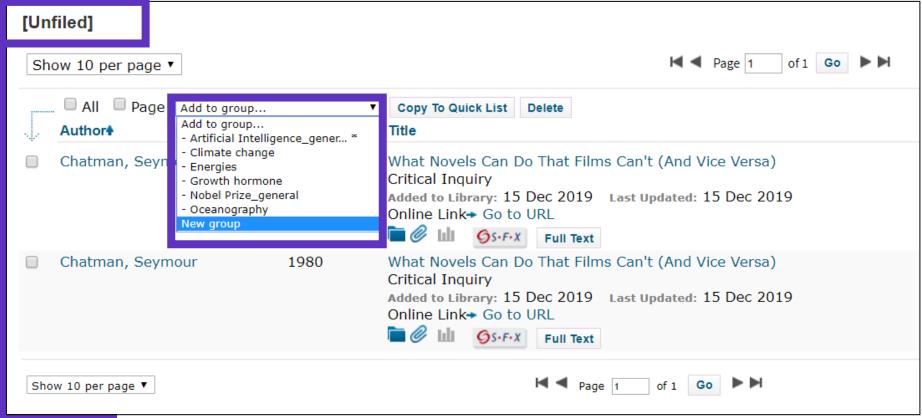

We recommend adding new references to a group (new or existing) just after importing them in the [Unfiled] folder, so you leave the [Unfiled] folder empty before the next import

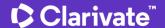

### **Share groups of references**

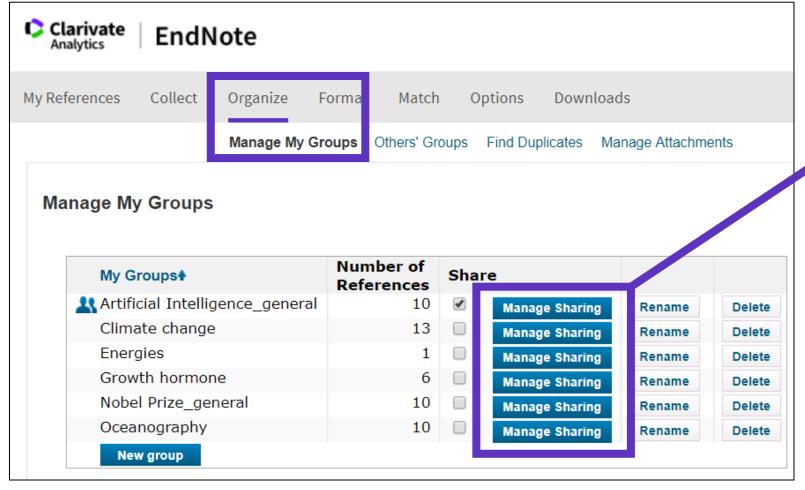

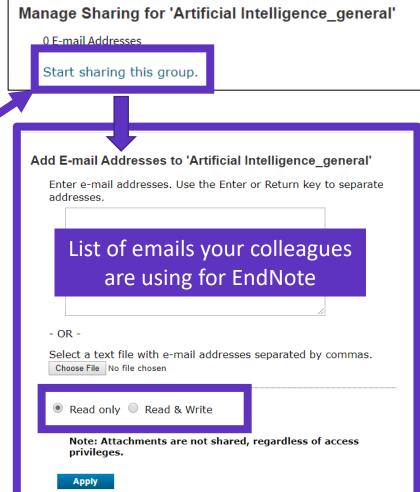

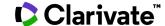

Find and delete duplicates \_\_\_\_

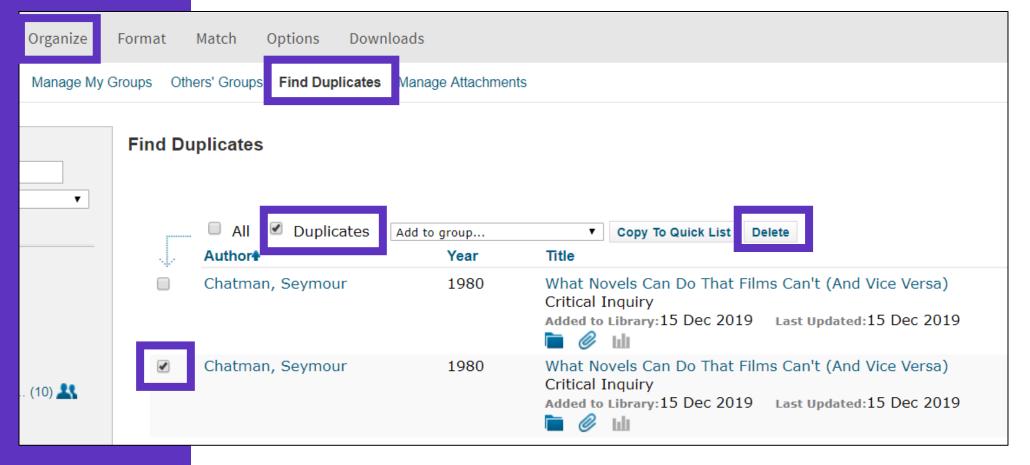

Duplicates (the most recently imported files) are already marked and can be deleted

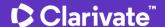

# Search references in my online library

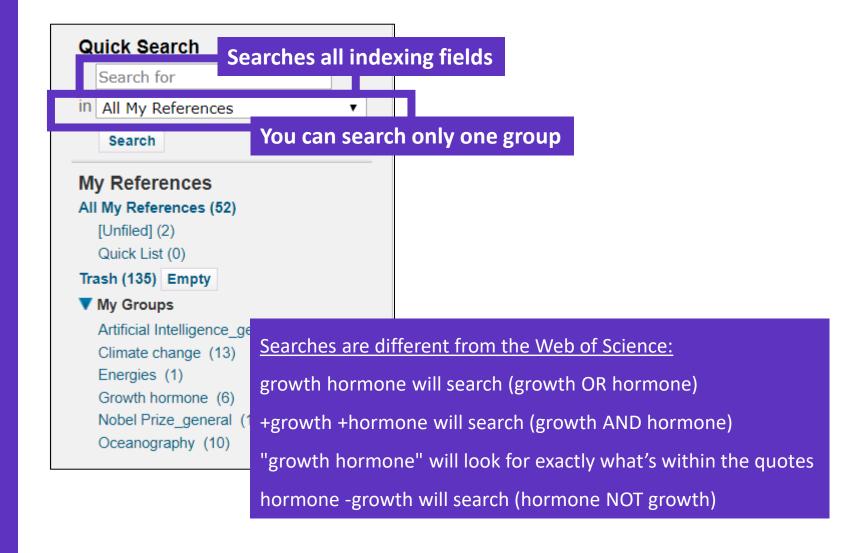

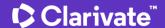

### **Export references**

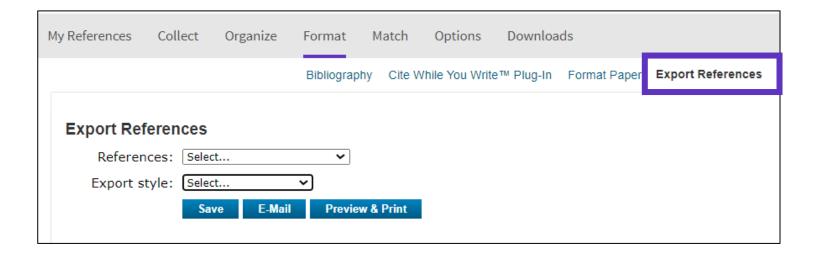

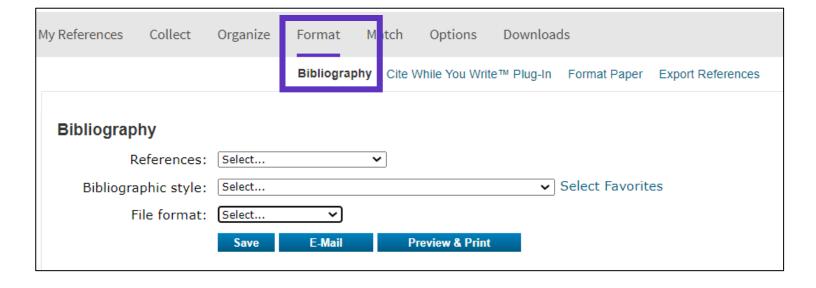

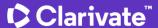

#### **EndNote Online Guide**

- Accessing EndNote Online
- Importing and creating references
- Attaching PDFs
- Organizing and sharing references
- Inserting and formatting references in a document

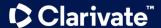

# Install the application "Cite While You Write"

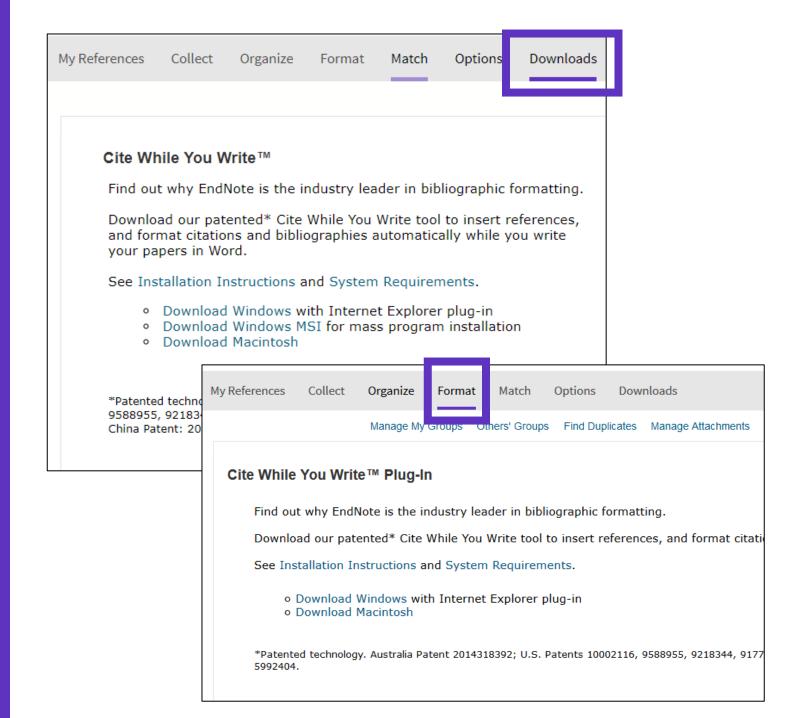

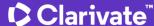

# **Configure my**preferences in Word

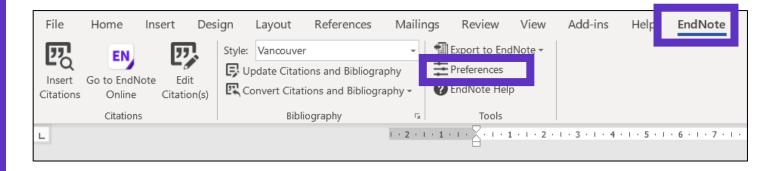

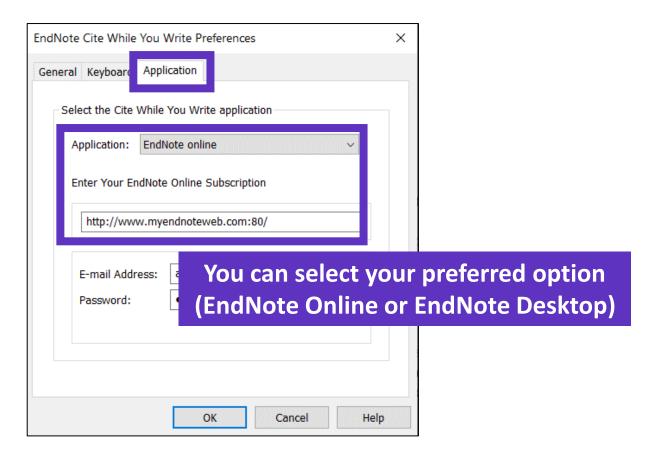

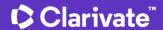

### Insert references in my document

Early MOOCs (cMOOCs) often emphasized open-access features, such as open licensing of content, structure and learning goals, to promote the reuse and remixing of resources. Some later MOOCs (xMOOCs) use closed licenses for their course materials while maintaining free access for students (1, 2).

- Place the cursor where you want to insert the references and click [Insert Citations]
- Search the references (searches all the indexation fields)
- Select the references that you want to insert and click [Insert] at the bottom
- When inserting new references in my document, the list of references in automatically renumbered ©
- Go to "Edit Citations" to remove any citation

TIP - Save a "Plain Text" copy of your document before sharing your manuscript for review

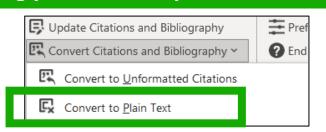

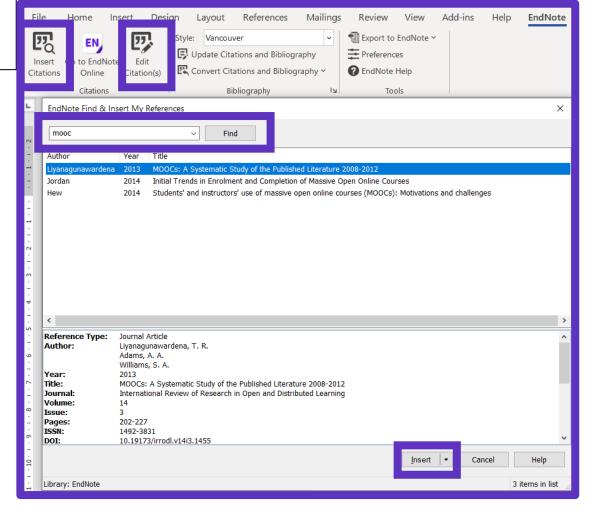

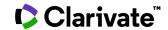

### **Choose styles**

#### Change the style of the reference in the text

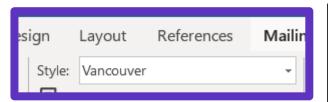

Early MOOCs (cMOOCs) often emphasized open-access features, such as open licensing of content, structure and learning goals, to promote the reuse and remixing of resources. Some later MOOCs (VMOOCs) use closed licenses for their course materials while maintaining free access for students (1, 2)

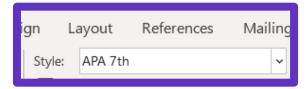

Early MOOCs (cMOOCs) often emphasized open-access features, such as open licensing of content, structure and learning goals, to promote the reuse and remixing of resources. Some later MOOCs (VMOOCs) use closed licenses for their course materials while maintaining free access for students (Hew & Cheung, 2014; Margaryan et al., 2015).

#### Change the style of the reference list

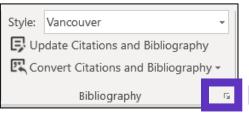

Click on the small arrow down to the right

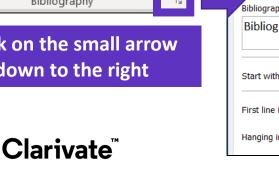

| I     | EndNote Configure Bibliograp      | ×                  |          |  |  |  |
|-------|-----------------------------------|--------------------|----------|--|--|--|
| ]     | Format Bibliography Layout        | Instant Formatting |          |  |  |  |
|       | Font:                             |                    | Size:    |  |  |  |
|       | Calibri                           | ~                  | 12 ~     |  |  |  |
| $\nu$ | Bibliography title:               |                    |          |  |  |  |
|       | Bibliographic Reference           | Text Format        |          |  |  |  |
|       |                                   |                    |          |  |  |  |
|       | Start with bibliography number: 1 |                    |          |  |  |  |
|       | First line indent: 0.000 cm       | Line spacing:      | Single ~ |  |  |  |
|       | Hanging indent: 1.270 cm          | Space after:       | None ~   |  |  |  |

Bibliographic References

- Liyanagunawardena TR, Adams AA, Williams SA. MOOCs: A Systematic Study of the Published Literature 2008-2012. International Review of Research in Open and Distributed Learning. 2013;14(3):202-27.
- Margaryan A, Bianco M, Littlejohn A. Instructional quality of Massive Open Online Courses (MOOCs). Computers & Education. 2015;80:77-83.
- Hew KF, Cheung WS. Students' and instructors' use of massive open online courses (MOOCs): Motivations and challenges. Educational Research Review. 2014;12:45-58.

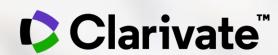

## Jak si vybrat správny časopis pro rukopis?

**Eniko Toth Szasz** 

# Manuscript Matcher and the Master Journal List

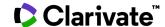

# What is in the Master Journal List

- coverage in the Web of Science™
- Open Access information (including whether a journal is Gold OA)
- associated subject categories
- aims and scope
- frequency of publication
- download statistics
- average number of weeks from submission to publication
- peer review information (including type and policy)

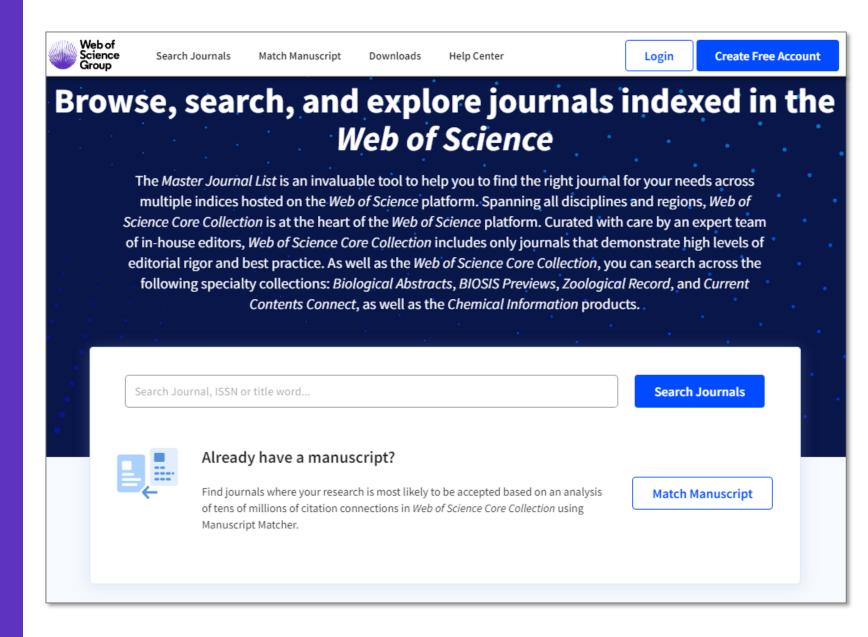

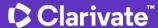

#### Master Journal List

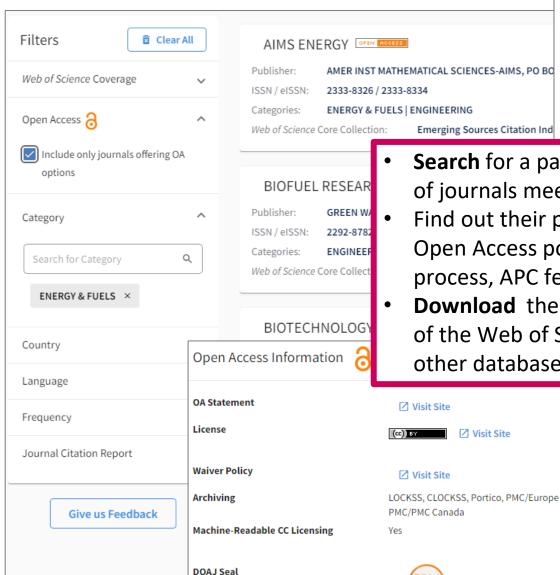

**Clarivate** 

Search Journal, ISSN or title word... ener Already have a manu Find journals where your research is r of tens of millions of citation connect Manuscript Matcher. **Emerging Sources Citation Ind** 

**Search** for a particular journal, or a set of journals meeting certain criteria.

- Find out their publishing details, their Open Access policy, Peer Review process, APC fees and more.
- **Download** the list of journals for each of the Web of Science indexes and our other databases too.

✓ Visit Site

**APC Fee** 1,565 GBP **Author Holds Copyright without** Yes Restrictions **Deposit Policy Directory** Sherpa/Romeo **Full-Text Crawling Permitted** Yes **Unrestricted Reuse in Compliance with** Yes **DOAJ Subjects / Keywords** 

**ENERGY & FUELS** ENGINEERING MANAGEMENT/GENERAL ENVIRONMENTAL ENGINEERING & EN... GENERAL **GENERAL & INTERNAL MEDICINE** MEDICAL RESEARCH, GENERAL TOPICS MEDICINE, GENERAL & INTERNAL SOCIAL SCIENCES, GENERAL

**Match Manuscript** 

Search Journals

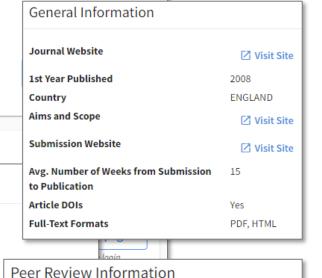

Q

**Publons Partner** Biofuels, Biological Biotechnology, Technology: Chemical technology: Biotechnology, Technology: Chemical technology: Fuel

**Review Process** 

**Publons Reviews** 

Sign Report

✓ Visit Site

No

584

No

#### **Master Journal List**

Use Manuscript Matcher to search for a shortlist of journals that tend to publish papers like the one you are writing.

Just enter your paper's title and a detailed abstract for it, the algorithm returns journals that publish similar content.

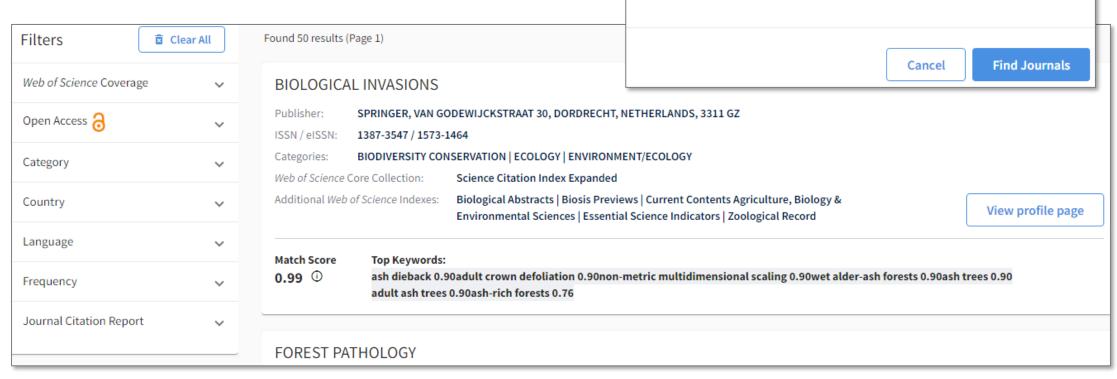

**Manuscript Matcher** 

information about your manuscript below.

The manuscript title or relevant part(s) of the title

The manuscript abstract or relevant part(s) of the abstract

Ash Dieback and Its Impact in Near-Natural Forest Remnants

Manuscript Matcher helps you find the most related journals for your theme. Please provide

Temperate European forests are currently largely under attack by the infection with Hymenoscyphus fraxineus, a fungal pathogen introduced from Asia since at least the

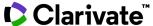

### **Journal Citation Reports**

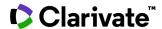

# With 30,000+ scholarly journals published globally, it's more challenging than ever to assess scholarly journals. How do you...

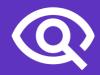

...find journals consistent with your values to showcase your research?

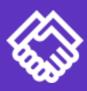

...ensure your library collections support rigorous research and teaching?

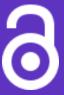

...make data-driven decisions about your open access strategy?

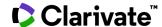

### **Journal Citation Reports (JCR)**

Make confident decisions with objective, unbiased journal statistics from publisher-neutral experts

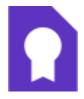

#### Selectivity

Quickly find a list of trustworthy, influential journals in all disciplines. Each journal profiled in JCR has met the **rigorous quality standards** documented in the Web of Science Core Collection <u>editorial</u> selection process.

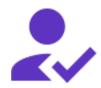

#### **Quality control**

Work with credible metrics derived from accurate and complete data. Journals displaying evidence of excessive self-citation and citation stacking are suppressed from Journal Citation Reports to support research integrity in scholarly publishing.

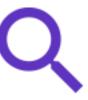

#### **Transparency**

relationship between article and journal citations to better understand a journal's role in the network of scholarly communications. Access to article data helps you follow best practices for research evaluation.

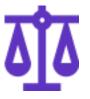

## Multiple ways to view impact

Evaluate journals with a multidimensional view of a journal's impact and influence. View citation metrics alongside descriptive open access statistics and contributor information that provide a holistic picture of each journal.

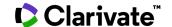

# **Short overview on the 2022 release**

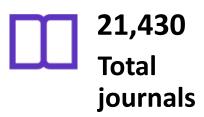

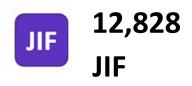

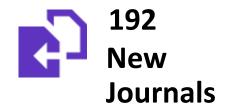

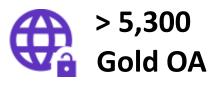

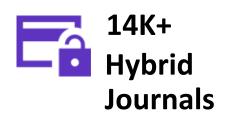

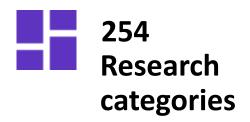

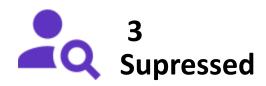

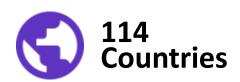

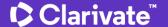

# Gain a multidimensional view of journal impact and influence

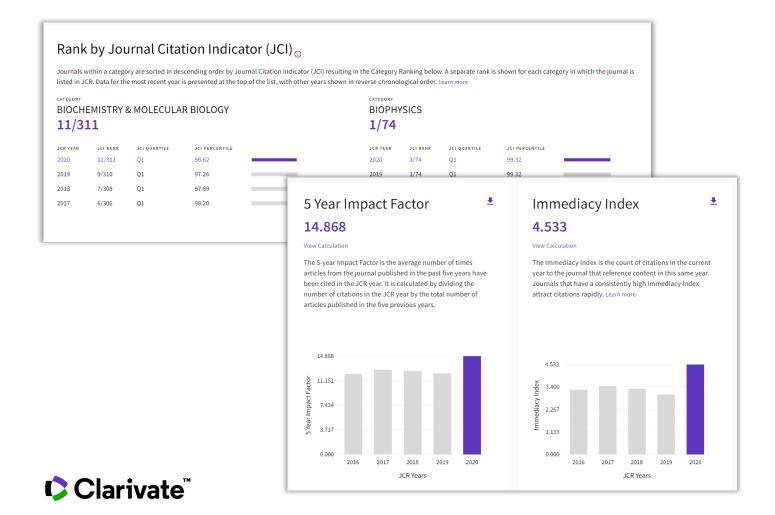

- Complement the Journal Impact Factor (JIF) with a wide range of additional metrics.
- Explore a journal's role in the scholarly network from several angles.

### **Ďalšie materiály**

#### Stránky pre českých a slovenských užívateľov

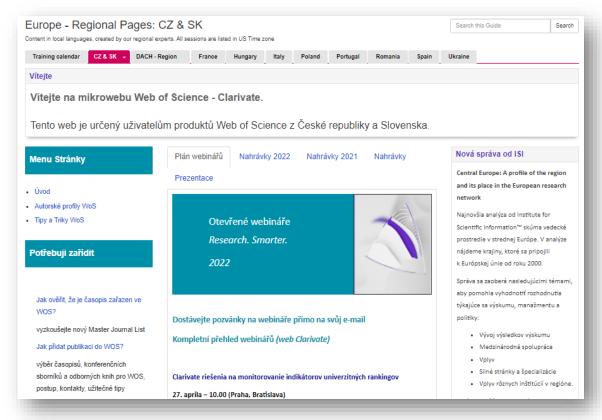

https://clarivate.libguides.com/europe/cz\_sk

#### Anglické materiály

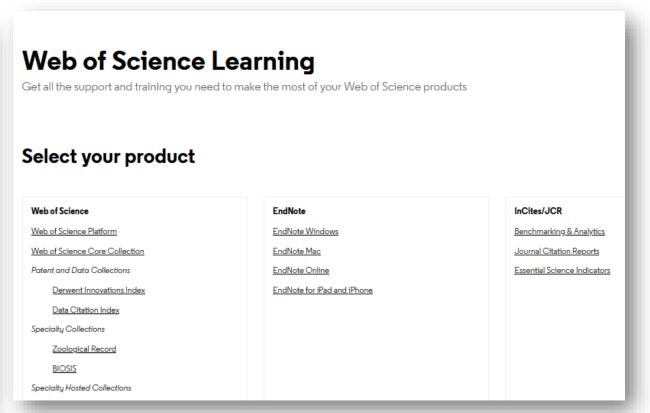

https://clarivate.com/webofsciencegroup/support/home/

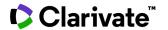

# Customer Service - Available 24x5 support.clarivate.com/ScientificandAcademicResearch

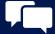

**LIVE CHAT** 

Click <u>here</u> to reach a WoS agent

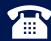

**PHONE** 

Dial +44 8003288044

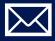

**EMAIL or WEBFORM** 

WoSG.support@clarivate.com or click here to send us a Webform

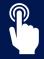

**KNOWLEDGE BASE** 

**Click here to visit our extensive Knowledge Base** 

Links to popular articles include: Remote Access to WoS, h-index Information

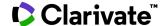

### **Additional Resources**

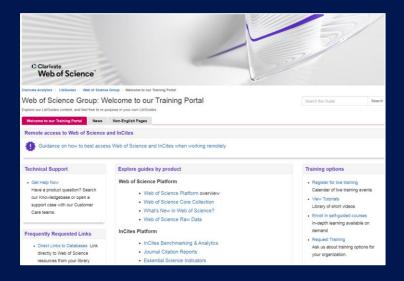

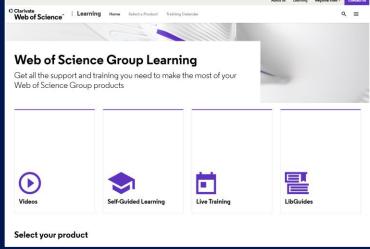

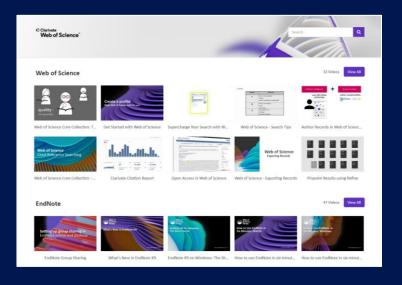

#### LibGuides

clarivate.libguides.com/home

#### Web of Science Learning

https://clarivate.com/webofsciencegroup/support/

#### **Videos**

https://videos.webofsciencegroup.com/

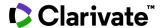

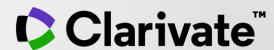

# Ďakujem

Enikő Tóth Szász Eniko.szasz@clarivate.com

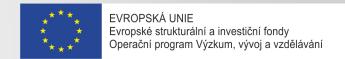

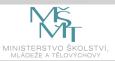

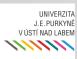

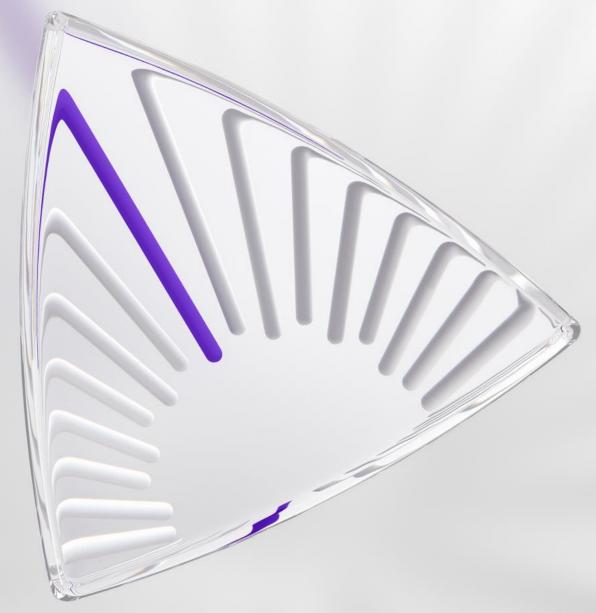

© 2020 Clarivate. All rights reserved. Republication or redistribution of Clarivate content, including by framing or similar means, is prohibited without the prior written consent of Clarivate. Clarivate and its logo, as well as all other trademarks used herein are trademarks of their respective owners and used under license.